### ePCT webinar series

#### Shared address books, collaborative workflow, sharing with clients, sharing with outside counsel

Webinar 5 Thursday, March 30, 2023, 10AM Mountain Time

> Carl Oppedahl https://blog.oppedahl.com

### Disclaimer

Watching this webinar, or reading these slides, does not make you my firm's client and does not make me your attorney. This webinar is intended to be educational.

At times I will wear either of two hats. At times I will be presenting purely factual information, the same way that a WIPO person might present. At other times I will be sharing opinions and preferences. Please join me in appreciating these two distinct hats.

Webinar 6. *Tuesday, April 4, 2023*, 10AM Mountain Time. Getting to know your ePCT workbench, portfolios, office profiles, cloning, ePCT actions.

Webinar 7. Thursday, April 13, 2023, 10AM Mountain Time. Getting pending PCT applications into your workbench, going back to January 1, 2009, archiving old applications.

3

### Upcoming webinars

Webinar 8. Thursday, April 20, 2023, 10AM Mountain Time. Filing a new US PCT application in RO/US using ePCT. Click to register.

Filing a new US PCT application in RO/IB using ePCT.

ePCT actions and communications with the IB.

External signatures and PCT declarations.

Sequence listings and ePCT.

Using ePCT to e-file in ISAs and IPEAs, filing Demands.

Doing 92bis changes.

Docketing of PCT applications and making use of ePCT notifications.

Publication front page preview, generating reports of outstanding Forms ISA/202, generating reports of applications with outstanding priority documents.

5

### Upcoming webinars

How to register? Go to

https://blog.oppedahl.com/?page\_id=8978.

How to learn of future webinars? Subscribe to my blog (https://blog.oppedahl.com/), or subscribe to the PCT listserv (https://oppedahllists.com/mailman/listinfo/pct\_oppedahllists.com).

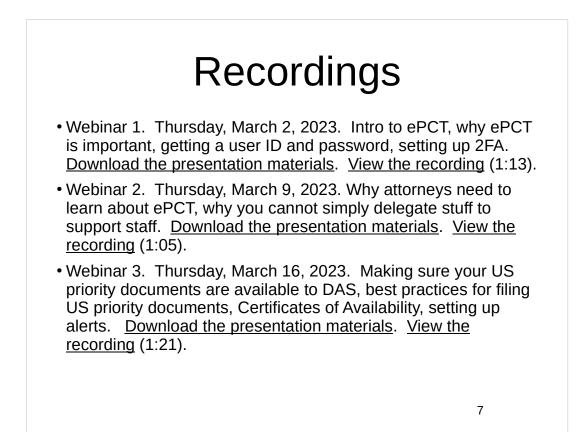

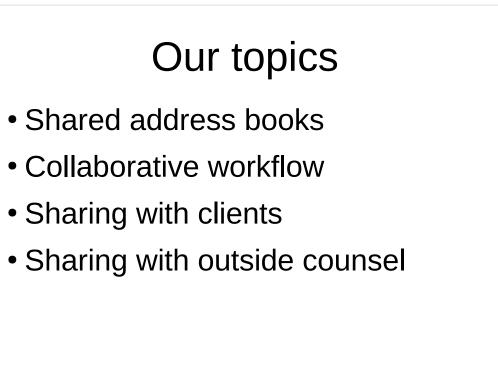

## **Bibliographic data**

- Any patent office will ask you for bib data
  - Inventor names
  - Applicant name
  - Title
  - Priority claims
  - Suggested figure for publication
  - Where to send correspondence

### **Bibliographic data**

- USPTO also asks for:
  - Application type (utility, design, plant)
  - Provisional, non-provisional
  - Inventor mailing address
  - Inventor residence (city, state or country)
  - Indication of small entity
  - Domestic benefit information
  - Assignee information

### **Bibliographic data**

- PCT system also asks for:
  - Email address for correspondence
  - Inventor mailing address
  - Applicant domicile and citizenship
  - Selection of International Searching Authority

And you are picking a Receiving Office

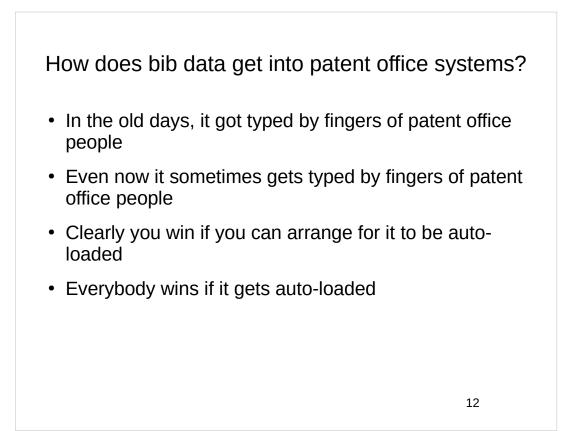

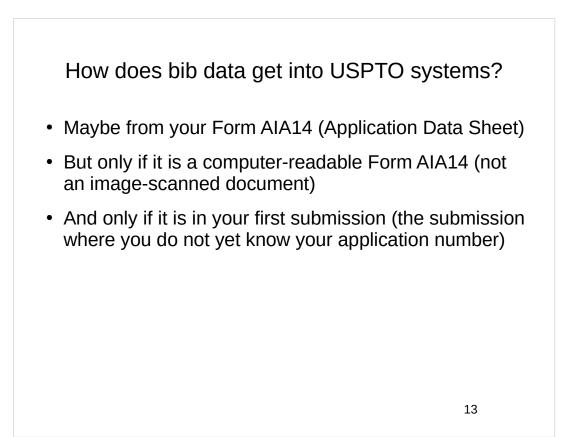

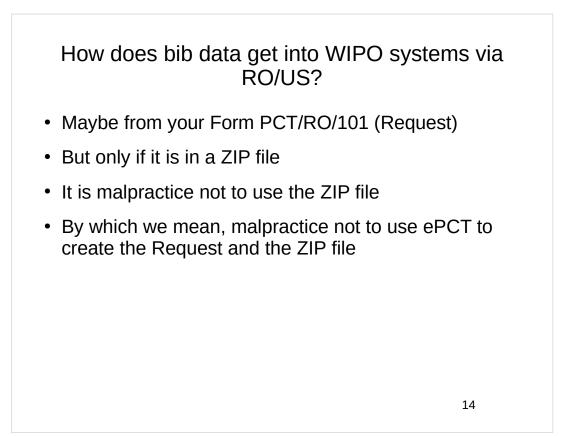

# <text><text>

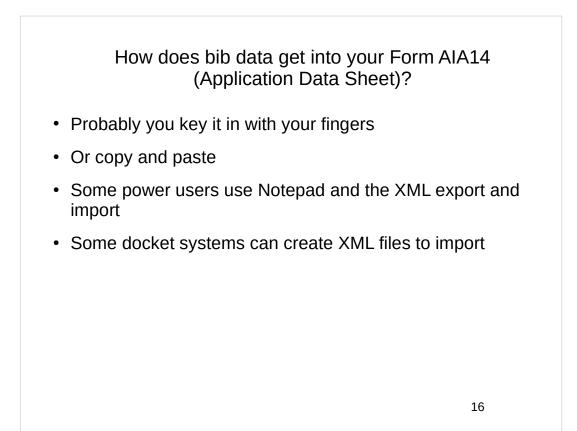

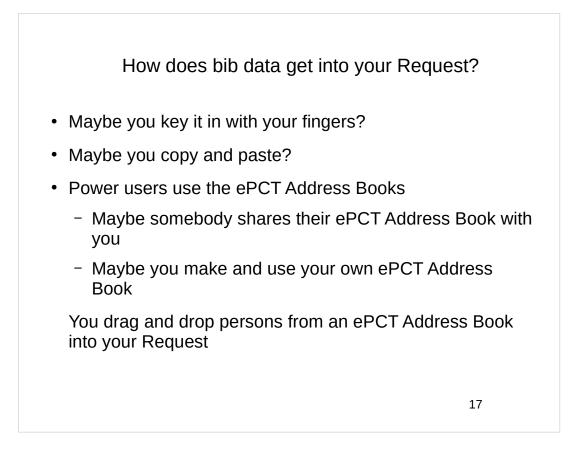

| ANN BARDINI 🗘 🎰          |
|--------------------------|
| MY ACCOUNT               |
| ENGLISH                  |
| Address Book             |
| Access rights groups     |
| My History               |
| Generate e0wnership code |
| PCT Resources            |
| Office Profiles          |
| LOGOUT                   |
|                          |

## Why we like dragging and dropping from an ePCT Address Book

- Do we like it because it is easier than hand-keying?
- Do we like it because it is easier than copying and pasting?
- The real reason we like it is that if it was correct in the ePCT Address Book, then it preserves its correctness when we drag and drop it into the PCT Request
- Note that we can also drag and drop from an ePCT Address Book into a Demand for Preliminary Exam
- Note that we can also drag and drop from an ePCT Address Book into a 92*bis* Request

19

## Why we like dragging and dropping from an ePCT Address Book

- With hand-keying, we might make mistakes
- With copying and pasting, we might leave a field blank or paste into an incorrect field
- If we drag and drop from an ePCT Address Book into the PCT Request, or into a Demand for Preliminary Exam or into a 92bis Request, it won't get information into an incorrect field or leave a field blank

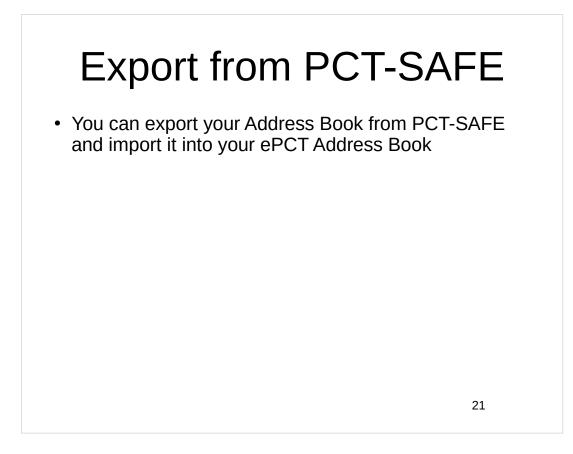

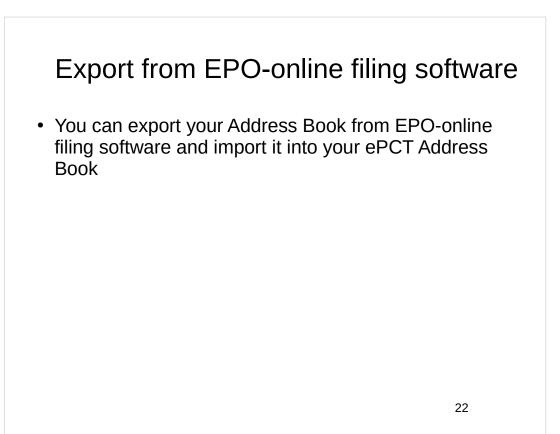

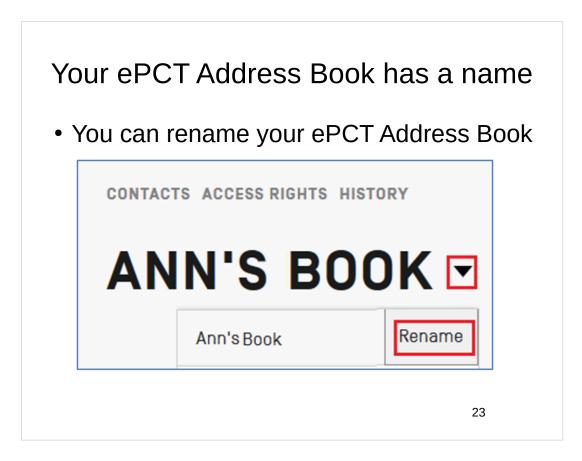

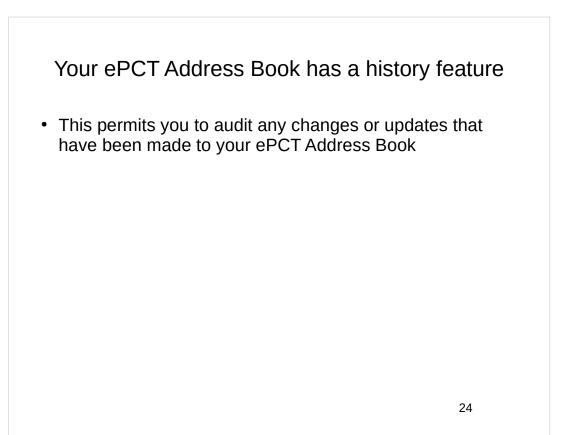

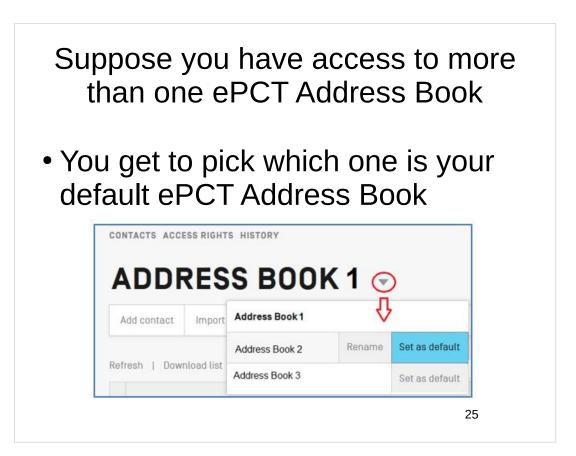

| It is multilingual!                                                                                                    |                              |                     |  |  |  |  |  |
|----------------------------------------------------------------------------------------------------|------------------------------|---------------------|--|--|--|--|--|
| MULTILINGUAL BOOK -<br>Add contact Import contacts Search contact<br>Add rew Contact (English transitionation is required for names and addresses in Arabic, Chri | Adding a new contact         |                     |  |  |  |  |  |
| English Transliteration Required                                                                                                    | Name *                       | (EN) Name *         |  |  |  |  |  |
| Language *                                                                                                    | Street address               | (EN) Street address |  |  |  |  |  |
| AR - Arabic<br>JA - Japanese<br>KO - Korean<br>RU - Russian<br>ZH - Chinese                                                                                       | No street address applicable | IEN( City           |  |  |  |  |  |
|                                                                                                    |                              | 26                  |  |  |  |  |  |

| It is multilingual!                                                      |   |                                               |     |                                                                                                    |  |  |  |
|--------------------------------------------------------------------------|---|-----------------------------------------------|-----|----------------------------------------------------------------------------------------------------|--|--|--|
| MULTILINGUAL BOOK                                                        |   |                                               |     | Close                                                                                                    |  |  |  |
|                                                                          |   | Editing an existing contact                   |     |                                                                                                    |  |  |  |
| Edit Contact                                                             |   |                                               |     |                                                                                                    |  |  |  |
| ○ [EN] ABC COMPANY<br>● Add additional language version for this Contact |   |                                               |     |                                                                                                    |  |  |  |
| Type *<br>● Legal entity<br>⊘ Natural person                             |   | Name *                                        |     | [EN] Name *<br>ABC COMPANY                                                                                  |  |  |  |
| Language *                                                               | • | Street address *                              |     | (EN) Street address *<br>123 Palace Road                                                                    |  |  |  |
| AR - Arabic<br>JA - Japanese                                             |   |                                               | //. |                                                                                                    |  |  |  |
| KO - Korean<br>RU - Russian                                              |   | No street address applicable                  |     | (EN) City *<br>London                                                                                       |  |  |  |
| ZH - Chinese                                                             |   | City *                                        |     | Telephone                                                                                                   |  |  |  |
|                                                                          |   | Country or territory *<br>GB - United Kingdom | *   | Please enter the full international number, prefixed with '+' (e.g. +15031234567 for the<br>United States). |  |  |  |
|                                                                          |   |                                               |     | oneo outcop                                                                                                 |  |  |  |

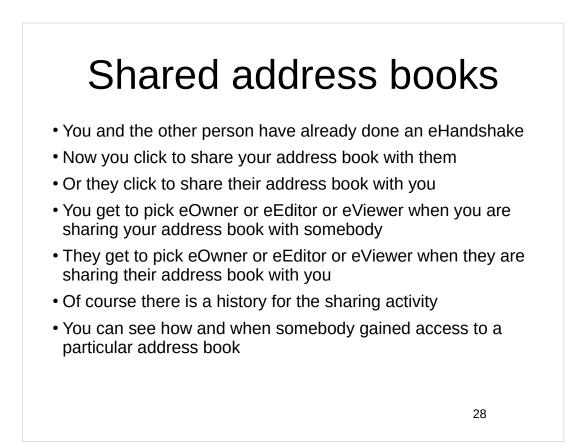

|   |                                                                                                    |              | ghts groups    |             |  |  |  |  |
|---|----------------------------------------------------------------------------------------------------|--------------|----------------|-------------|--|--|--|--|
| , | ACCESS F                                                                                                    | IGHTS GROUPS |                | Close       |  |  |  |  |
|   | Create a group of eHandshake users to whom you would like access rights to be assigned when you create a New IA (or become eOwner by using a confirmation code).<br>If you create more than one group, you will be prompted to select the group to which you would like to assign access rights.<br>IMPORTANT - To remove all existing ePCT access rights for an eHandshake user, use the function "Remove all ePCT rights' via your eHandshakes list, <u>here</u> |              |                |             |  |  |  |  |
|   | АСМЕ                                                                                                    |              |                |             |  |  |  |  |
|   | Add eHandshake user                                                                                                    | History      |                |             |  |  |  |  |
| Þ | Name Alleen Law                                                                                                    |              | Rights e0wner  | Ø           |  |  |  |  |
| Þ | Name charles roth                                                                                                    |              | Rights eOwner  | Ø           |  |  |  |  |
| Þ | Name Charles Smith                                                                                                    |              | Rights e0wner  | 0           |  |  |  |  |
| Þ | Name Bret FIELD                                                                                                    |              | Rights eViewer | 0           |  |  |  |  |
|   |                                                                                                    |              |                | Close group |  |  |  |  |

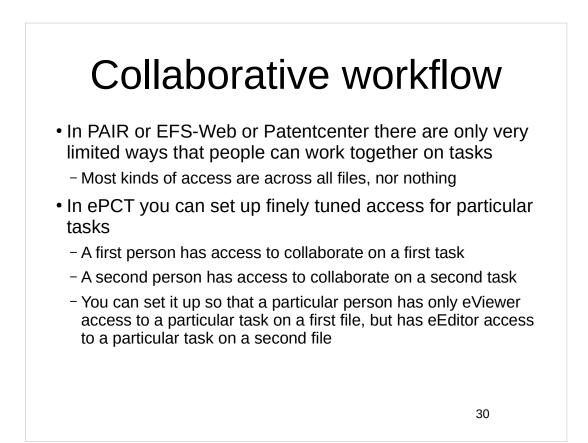

### Collaborative workflow

- A first person might start a task, completing some fields
- A second person might continue the task, completing additional fields
- A third person might review and click "submit"
- These people can be paralegals or assistants or attorneys or agents
- Some of the people might be client people
- One of the helpers might be an outside contract paralegal or service provider

31

### Sharing with clients

- Inventors can see the draft filing package taking shape
- They can check inventor lists
- They can check the sequence of the named inventors
- They can see priority claims
- They can see the specification, claims, abstract and drawings
- When it gets filed, they can see the application number
- They can receive notifications of events and later documents

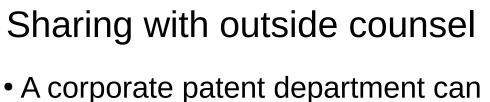

- A corporate patent department can share with outside counsel
- This might be multiple outside counsels
- This might be foreign agents

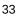

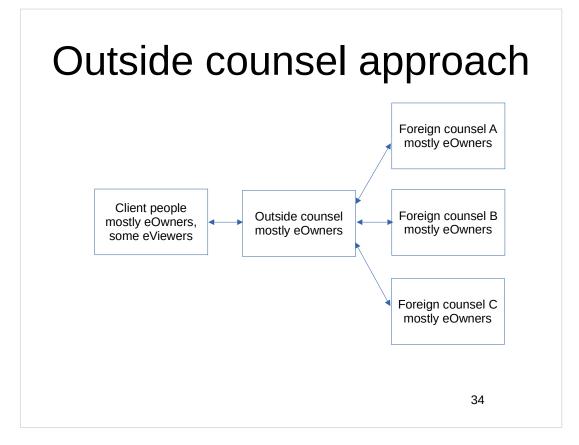

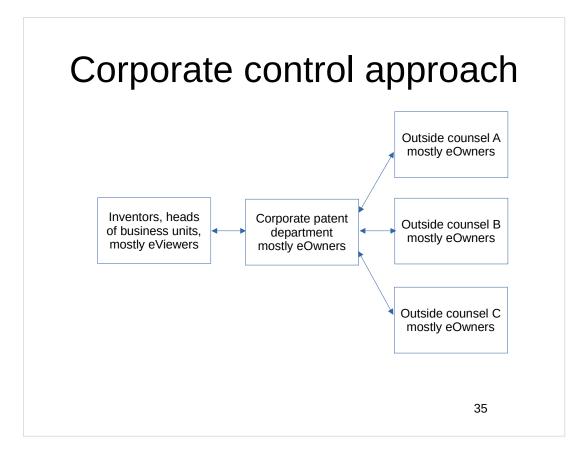

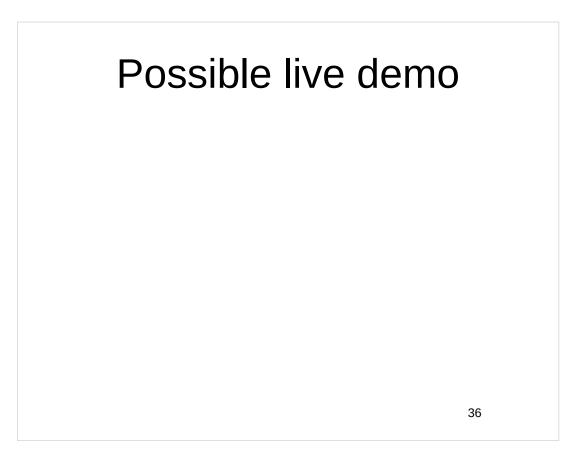

Webinar 6. *Tuesday, April 4, 2023*, 10AM Mountain Time. Getting to know your ePCT workbench, portfolios, office profiles, cloning, ePCT actions.

Webinar 7. Thursday, April 13, 2023, 10AM Mountain Time. Getting pending PCT applications into your workbench, going back to January 1, 2009, archiving old applications.

37

### Upcoming webinars

Webinar 8. Thursday, April 20, 2023, 10AM Mountain Time. Filing a new US PCT application in RO/US using ePCT. Click to register.

Filing a new US PCT application in RO/IB using ePCT.

ePCT actions and communications with the IB.

External signatures and PCT declarations.

Sequence listings and ePCT.

Using ePCT to e-file in ISAs and IPEAs, filing Demands.

Doing 92bis changes.

Docketing of PCT applications and making use of ePCT notifications.

Publication front page preview, generating reports of outstanding Forms ISA/202, generating reports of applications with outstanding priority documents.

39

### Upcoming webinars

How to register? Go to

https://blog.oppedahl.com/?page\_id=8978.

How to learn of future webinars? Subscribe to my blog ( https://blog.oppedahl.com/ ), or subscribe to the PCT listserv ( https://oppedahllists.com/mailman/listinfo/pct\_oppedahllists.com ).

# Please complete the evaluation questionnaire

- Yes please complete it
- Pay it forward

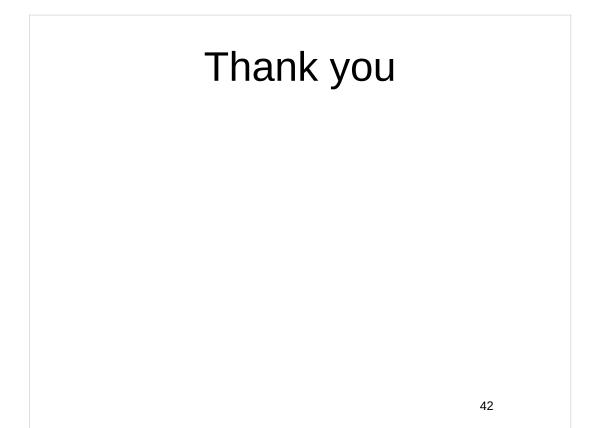